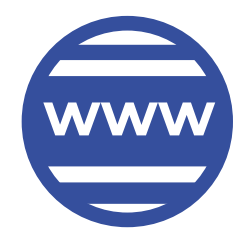

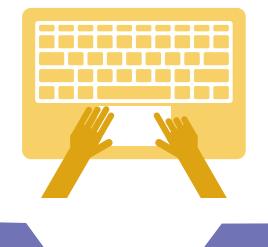

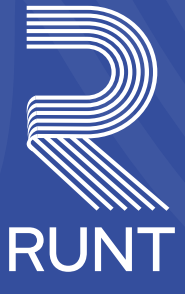

# Histórico Vehicular

La herramienta que te ayudará a asegurar tu inversión

#### Conocer la historia de un vehículo

## es la forma más segura de hacer su negocio.

AVISO LEGAL: El Histórico Vehicular no remplaza el certificado de tradición que expiden los Organismos de Tránsito. Se precisa que la información suministrada en los mismos es la que se encuentra en el Registro Único Nacional de Tránsito al momento de la consulta y es producto de los reportes efectuados por los diferentes organismos de tránsito, direcciones territoriales, entre otros actores, quienes son los responsables de reportar información al RUNT y de su actualización. En consecuencia, la Concesión RUNT 2.0 S.A.S. no asume responsabilidad alguna de la veracidad de la información.

Si bien el procedimiento de revisión técnica en identificación de automotores regulado por la Resolución 5206 de 2017 de la Dirección General de la Policía Nacional de Colombia es facultativo para la ciudadanía, recuerde que este es el único mecanismo confiable para que el comprador de un vehículo nuevo o usado obtenga una certificación de originalidad, legalidad y procedencia del mismo.

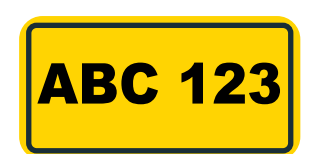

Euego recibira un correo electronico<br>
con la creación de su solicitud para<br>
que realice el pago electrónico a Luego recibirá un correo electrónico con la creación de su solicitud para través de la opción pago PSE.

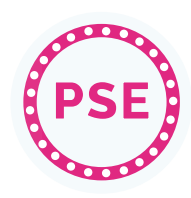

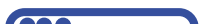

De clic en el botón **Solicite aquí** y diligencie los datos requeridos.

Para realizar la consulta no es obligatorio ser el propietario del vehículo. Si cuenta con el número de la placa podrá obtener la información detallada.

> Para consultar el Histórico Vehicular puede hacerlo a través de la página web del RUNT en la opción Histórico Vehicular

# *Recuerde que...*

# *¿Cómo consultar el Histórico Vehicular?*

Ingrese a www.runt.gov.co y seleccione la opción Histórico Vehicular

Confirmado el pago llegará al correo electrónico ingresado el Histórico Vehicular solicitado.

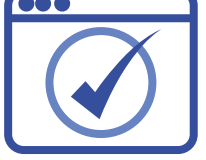

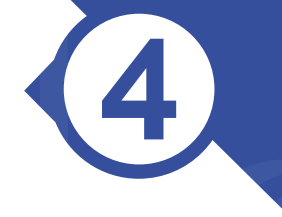

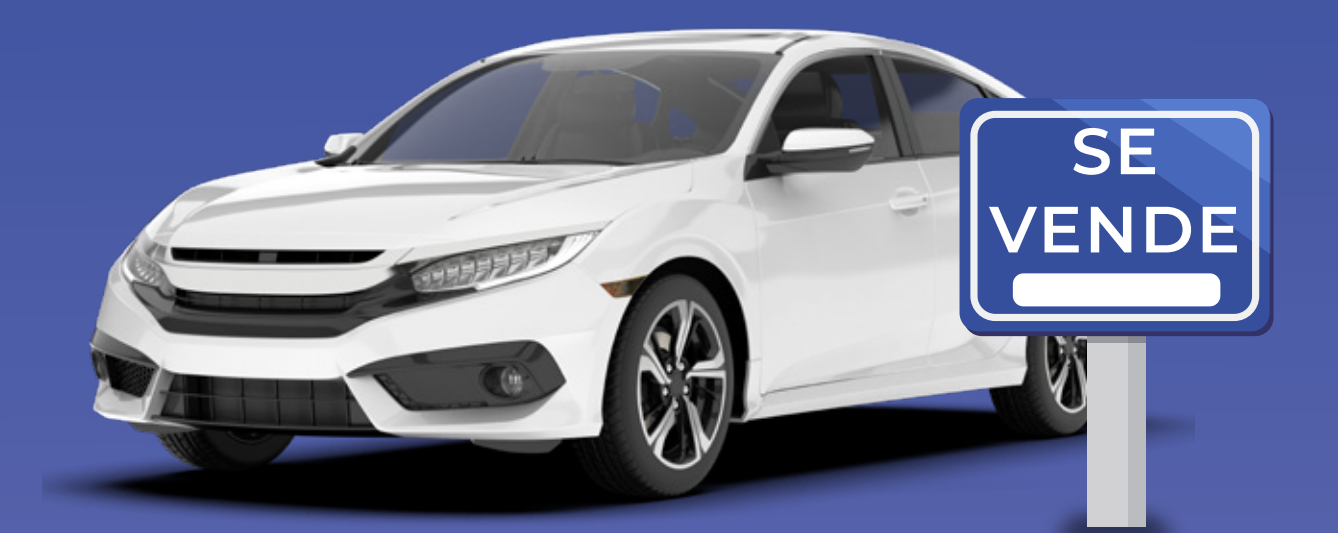

### ¿Cómo solicitar el Histórico Vehicular?

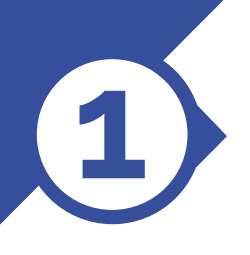

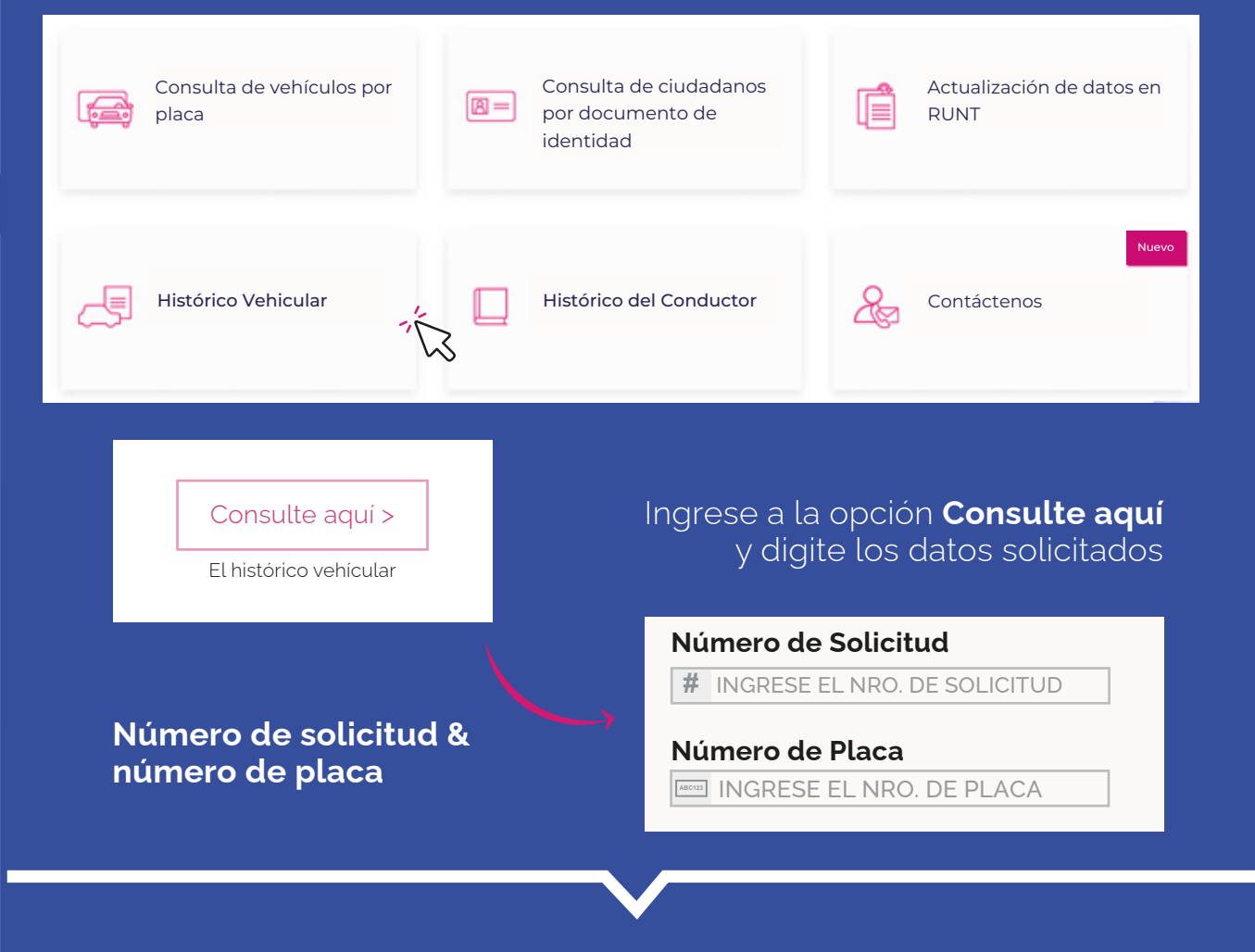